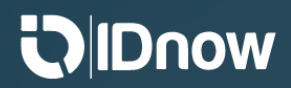

# AutoIdent Flow

#### AutoIdent Process flow summary

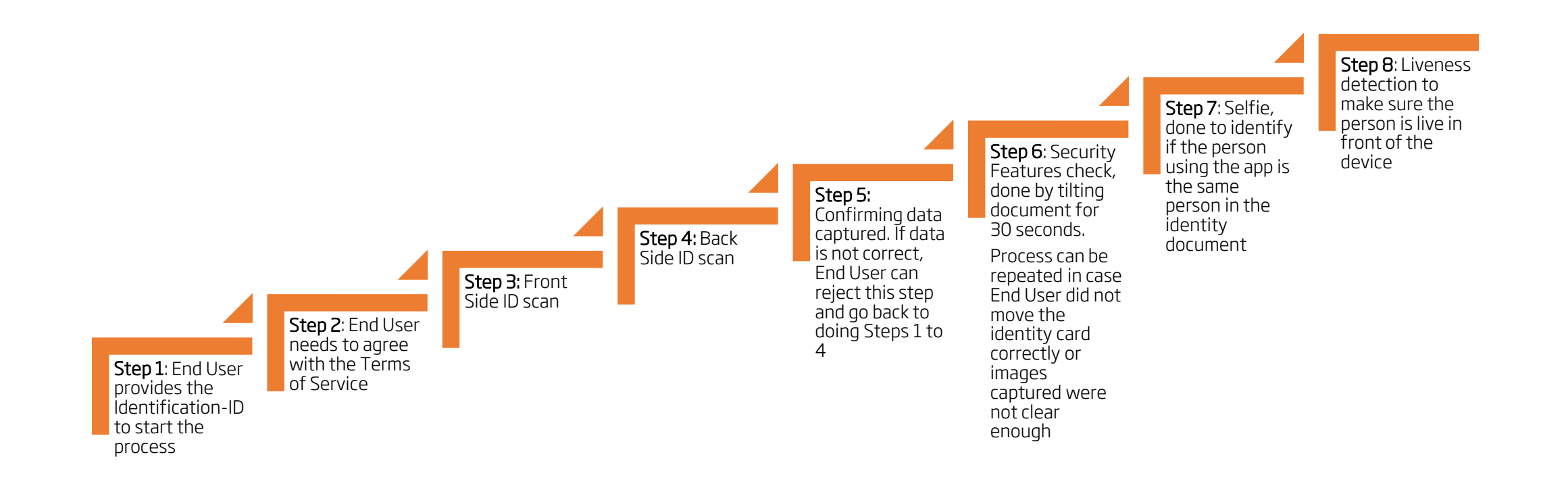

#### Step 1 – Provide Ident-ID

End User needs to enter and confirm the Ident-ID received to start the process. Please not that this screen is not present when client is using SDK.

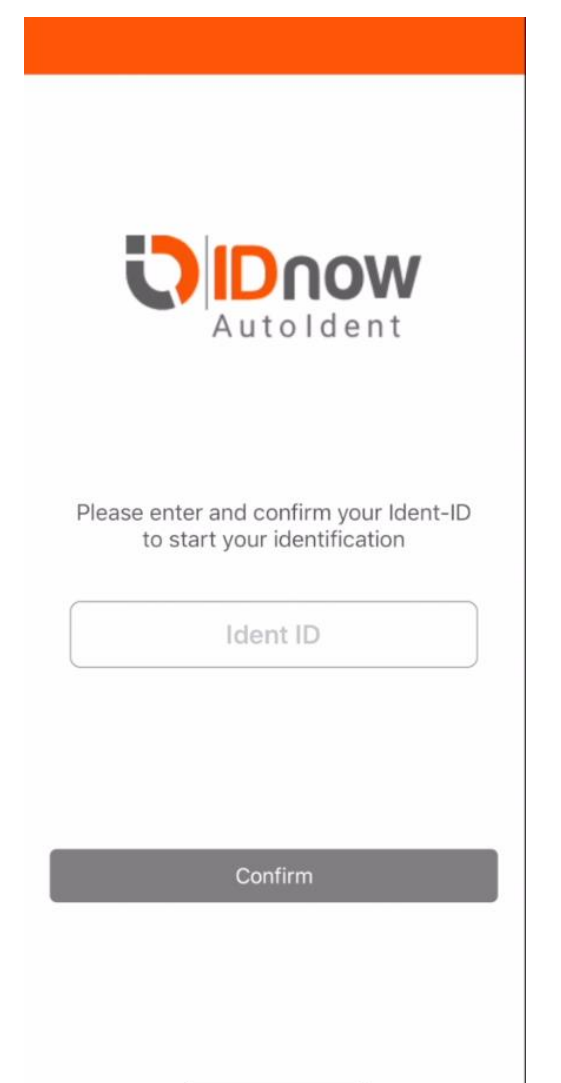

## Step 2 – Agree with Terms of Service

End User needs to accept the Terms and Conditions

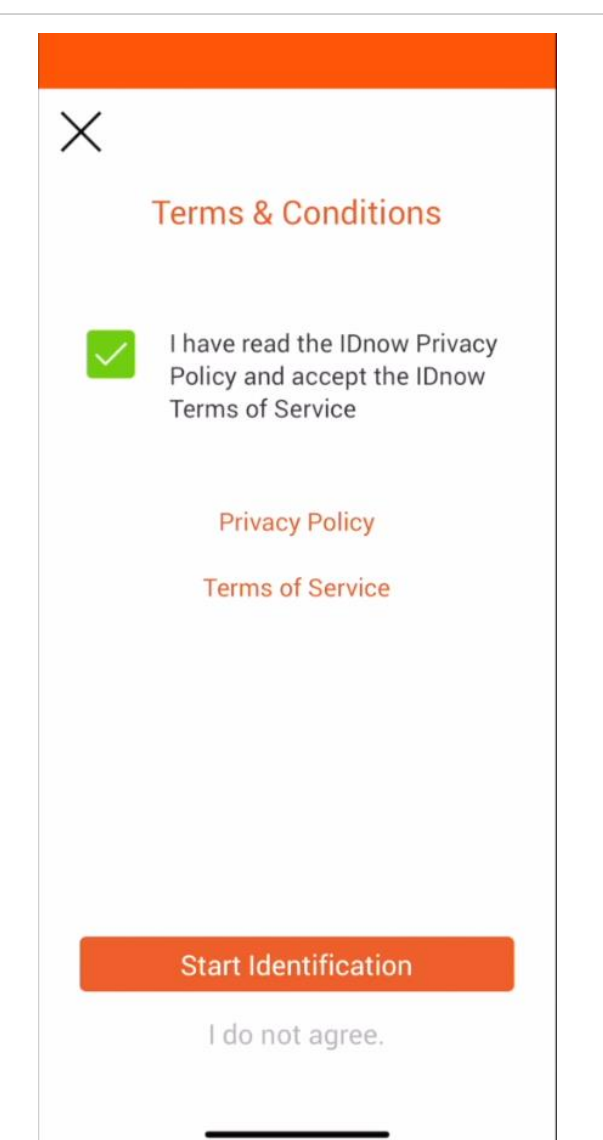

#### Intro Screen

Intro screen to prepare user for the Identification process. This screen is configurable

Before starting:

 $\times$ 

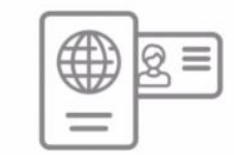

Have your ID document available

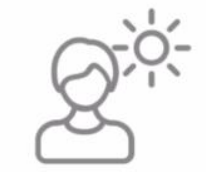

Make sure you are in a well-lit place

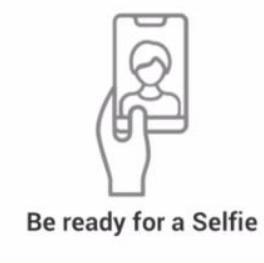

OK, I'm ready!

#### Step 3 – Front side ID scanning

End User will be asked to provide the front side of the identity document so information can be captured and document can be scanned

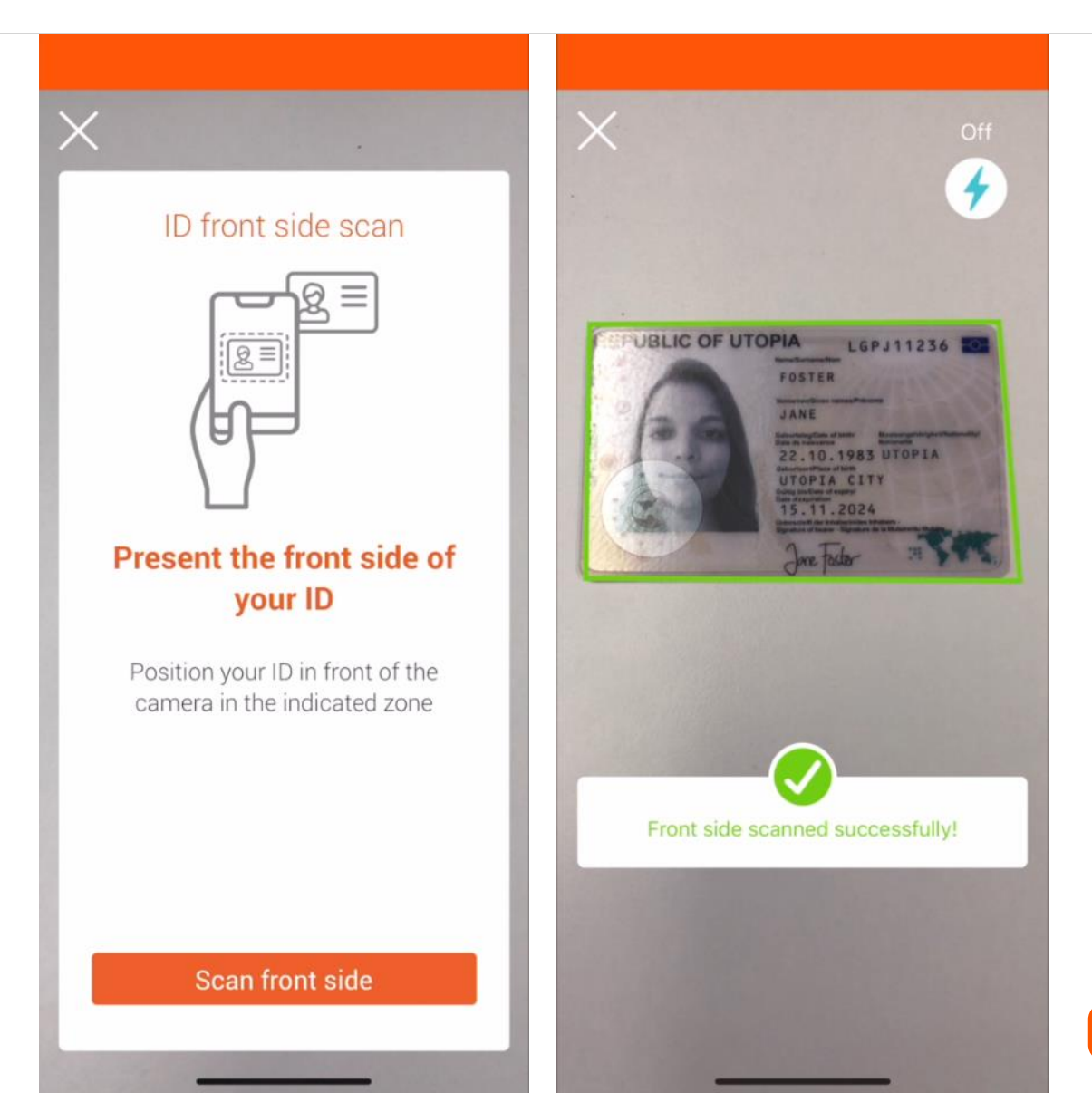

#### Step 4 – Back side of ID

End User will be asked hold the back side of the ID so document can be scanned

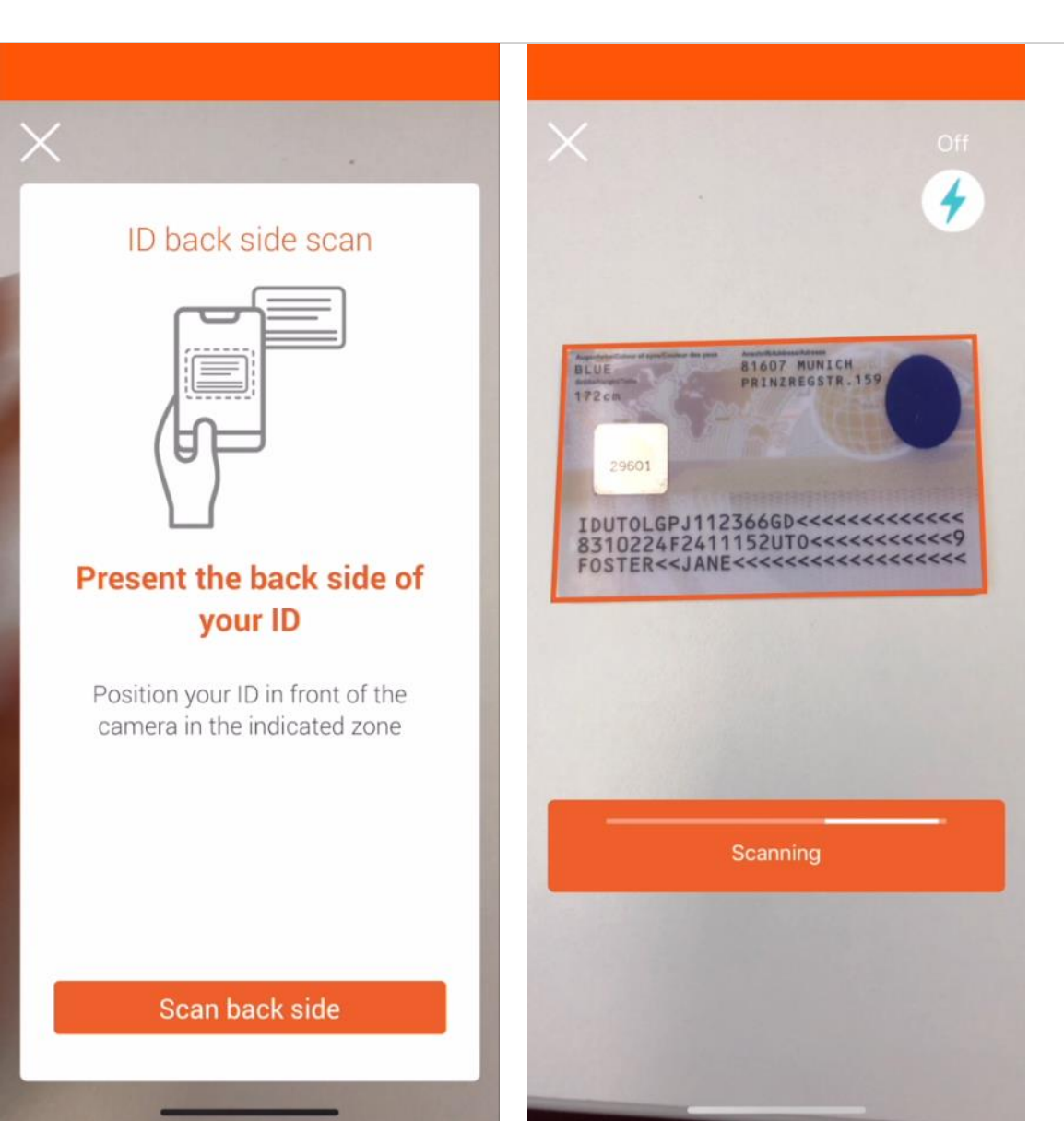

# Step 5 – Confirmation of data captured

End User needs to confirm if data is correct to move forward to the next step. In case of an error, reject button should be pressed and

document will be scanned again (steps 1 to 4)

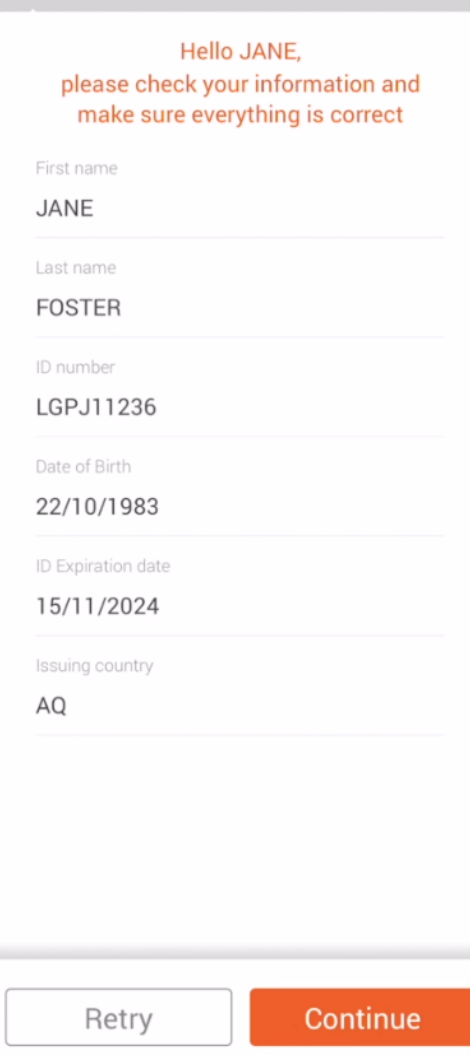

## Step 6 – Secutity Features Check

End User will be asked to tilt the identity document so security features can be captured and checked for document authenticity.

This step will last 30 seconds and can be done a second time, in case document was not tilted or security features were not captured properly

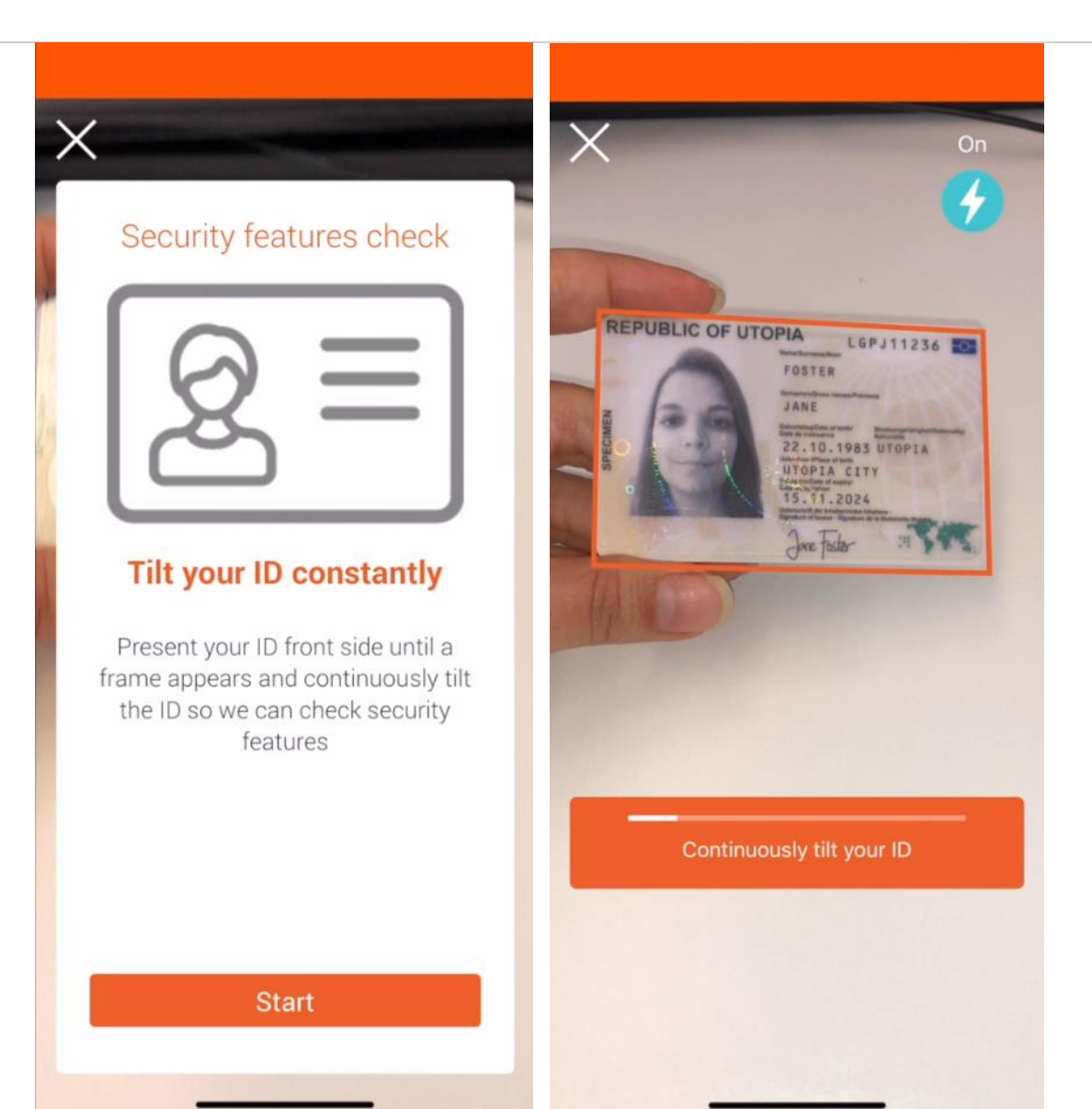

# Verifying Results

Verifying results screen will appear while checking if Security Features need to be done a second time

Please wait while we analyze your results. If we are unable to find the security features, we would kindly ask you to try again.

**Verifying results** 

# Step 7 – Selfie

Selfie

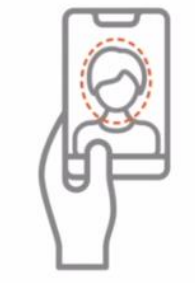

**Take a Selfie** 

Keep your face in the frame, look directly into the camera, and do not smile

**Start** 

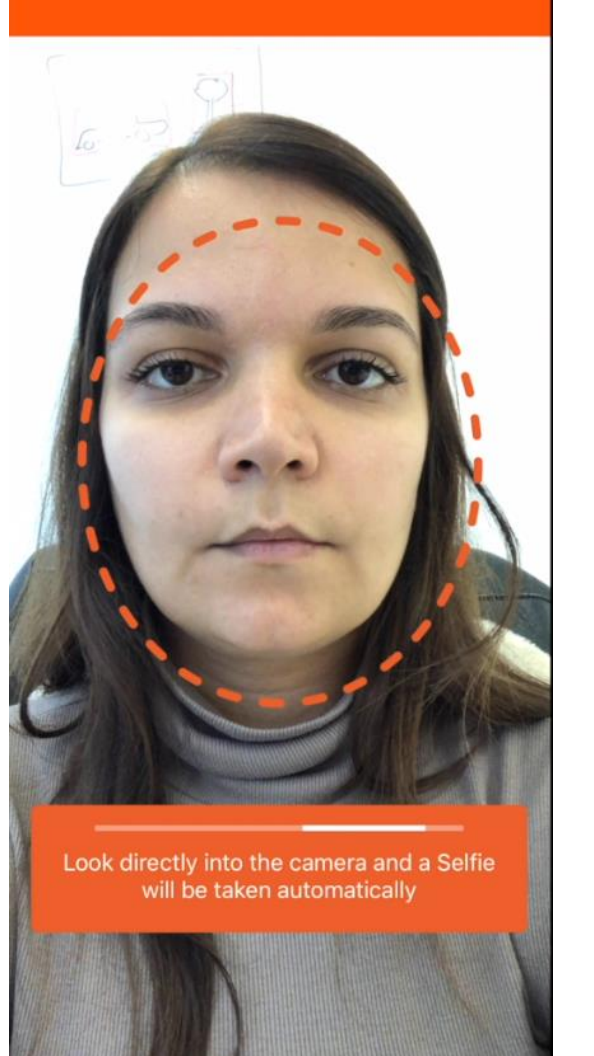

A Selfie is automatically taken to verify if the person doing the identification is the same person in the document provided

## Step 8 – Liveness Detection

Liveness check is done to verify if the person doing the identification is live in front of the device. End User will need to move head to both sides according to instructions.

 $y'_{do}$ ,  $\rightarrow$  $\frac{1}{2\sqrt{2}}\left( \frac{1}{2}\right) ^{2}=\frac{1}{2\sqrt{2}}\left( \frac{1}{2}\right) ^{2}=\frac{1}{2\sqrt{2}}\left( \frac{1}{2}\right) ^{2}=\frac{1}{2\sqrt{2}}\left( \frac{1}{2}\right) ^{2}=\frac{1}{2\sqrt{2}}\left( \frac{1}{2}\right) ^{2}=\frac{1}{2\sqrt{2}}\left( \frac{1}{2}\right) ^{2}=\frac{1}{2\sqrt{2}}\left( \frac{1}{2}\right) ^{2}=\frac{1}{2\sqrt{2}}\left( \frac{1}{2}\right) ^{2}=\frac{1$ 

Liveness detection

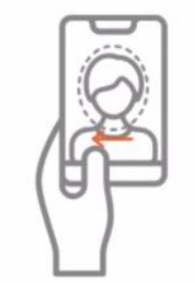

#### Move your head as indicated

Keep your eyes on the screen while slowly turning your head to the direction indicated by the arrows

**Start** 

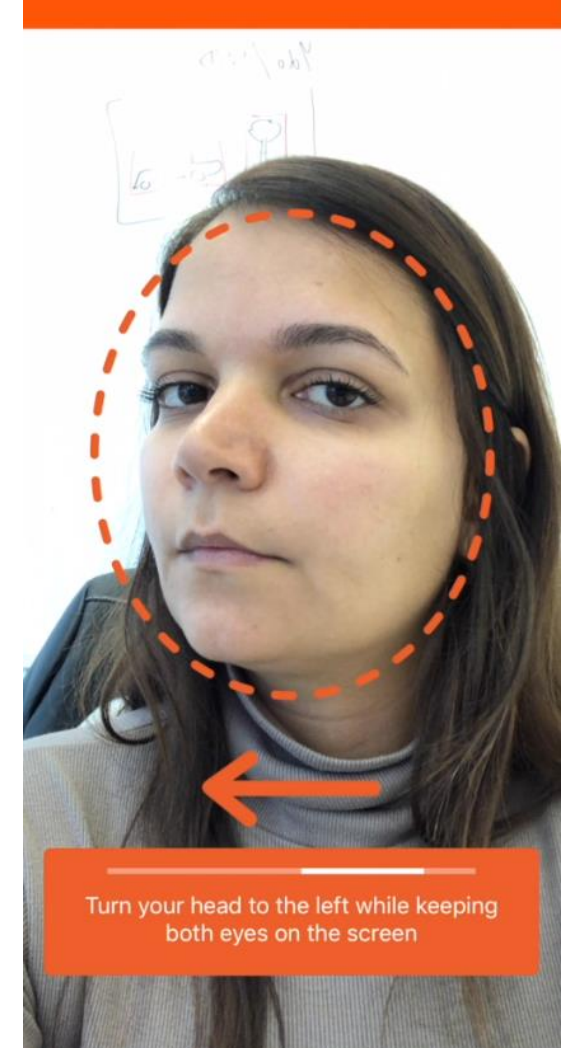

#### Data confirmation and finalizing process

In the end of the process, two screens will appear, the first one indicating we are collecting the data from Liveness check and a second finalizing the process.

End User will always see "You have been successfully identified!" and client will receive the preliminary results within seconds.

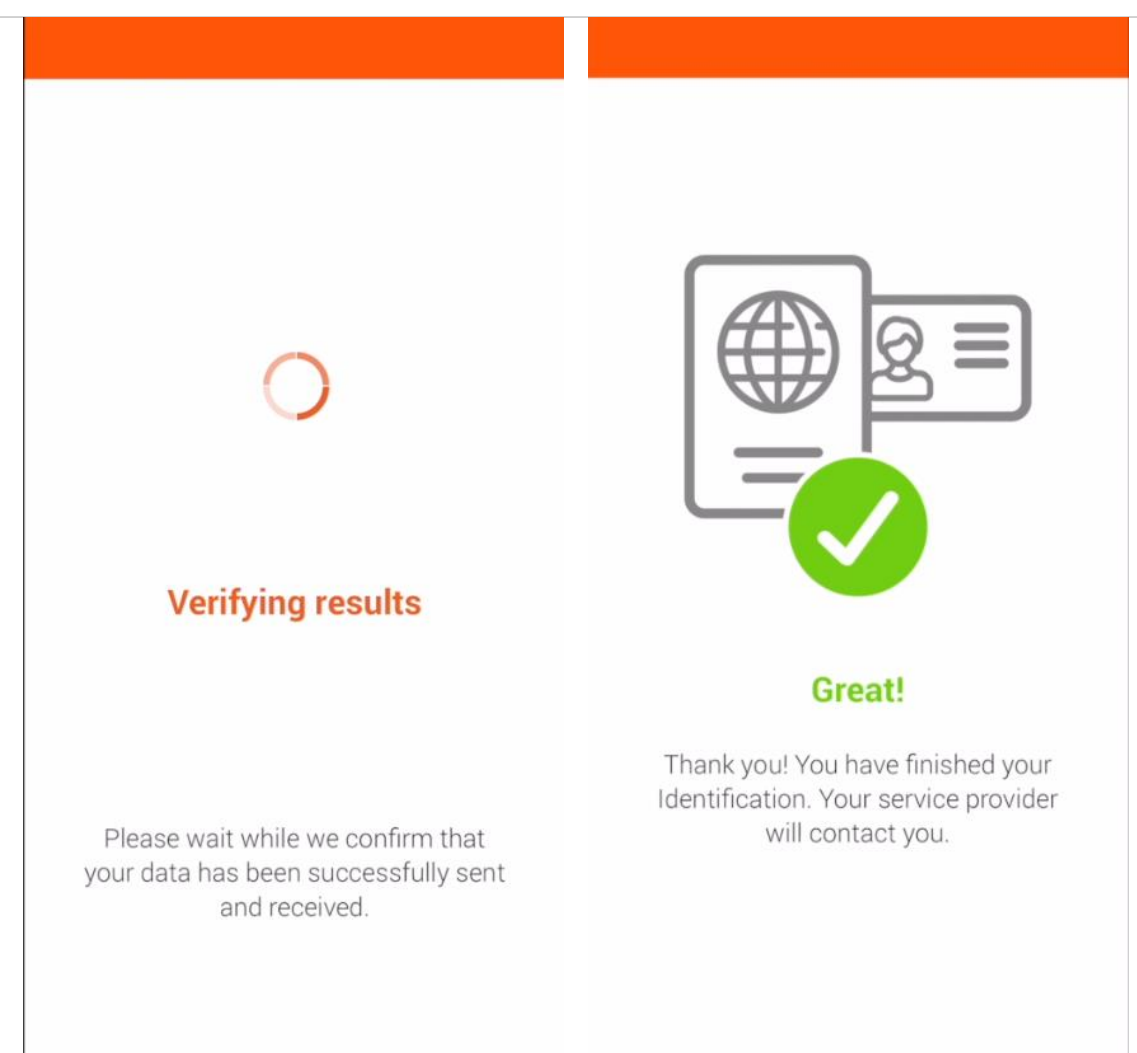